## **FutureNet NXR-G100/KL**

# LTE

Ver. 6.3.0

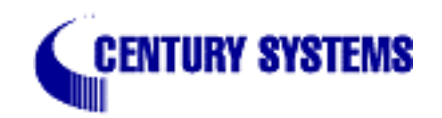

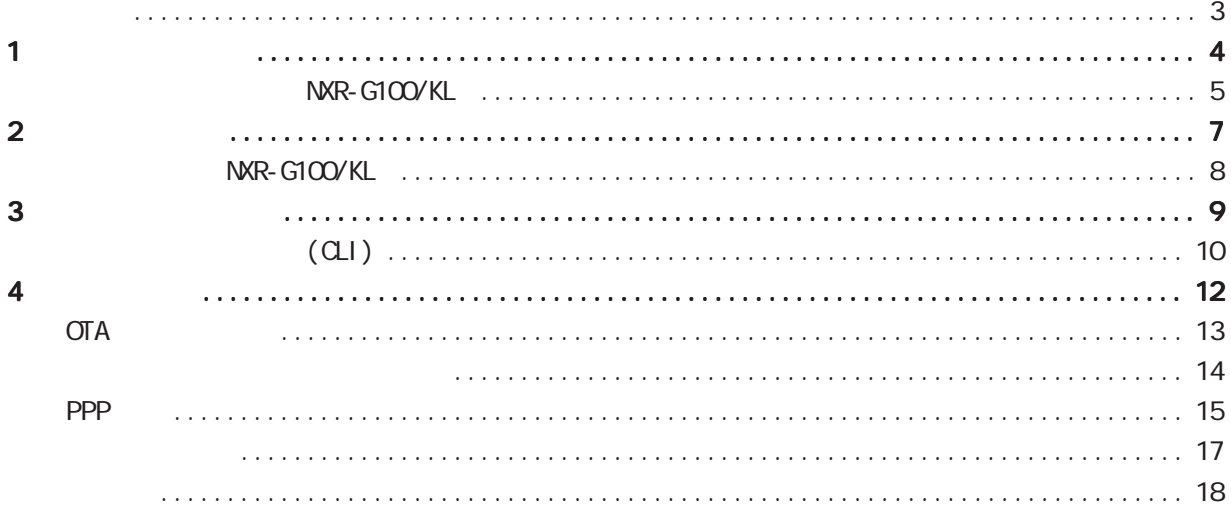

<span id="page-2-0"></span>このドキュメントは、NXR-G100/KL の LTE 通信モジュールを使用する機能についての説明、および CLI で

FutureNet NXR CLI

<span id="page-3-0"></span>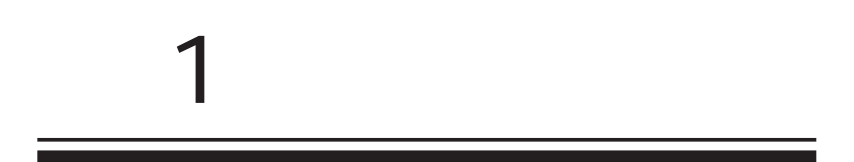

<span id="page-4-0"></span>1 and the set of  $\mathcal{A}$ 

## NXR-G100/KL

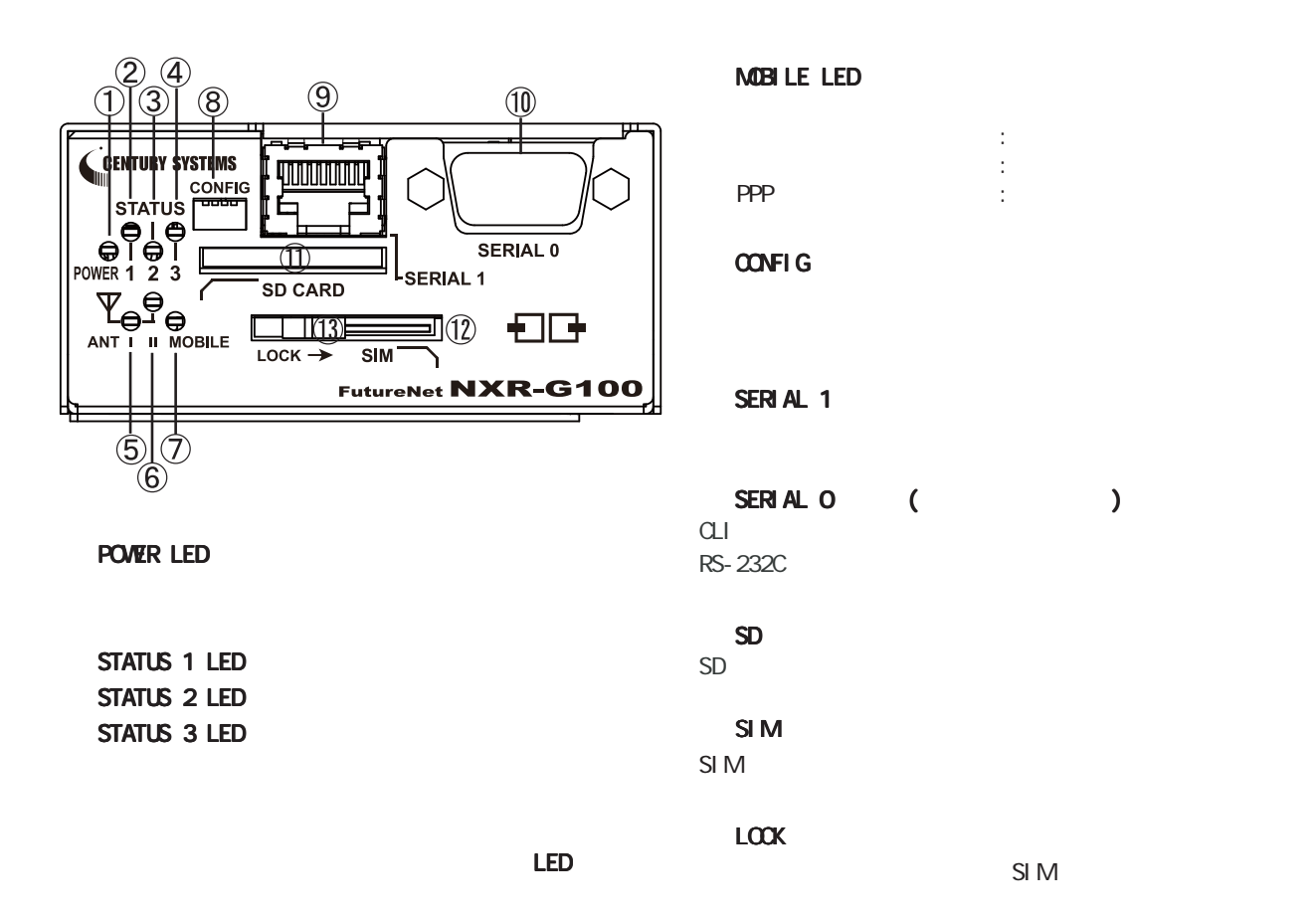

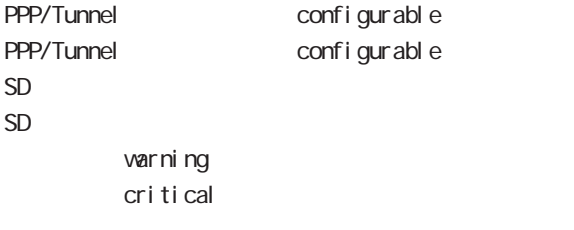

#### ANT l LED ANT ll LED

 $0 - 1$  $\overline{2}$ 3

NXR-G100/KL

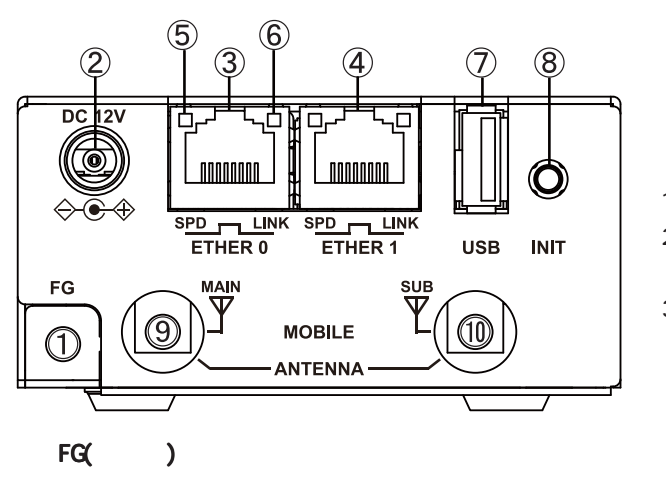

#### $DC 12V$

AC AC

#### ETHER O

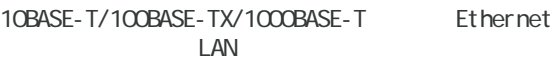

#### ETHER 1

10BASE-T/100BASE-TX/1000BASE-T Ethernet  $V$  gant  $W$ 

#### $SPD LED( / )$

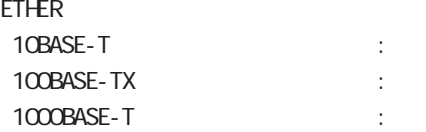

#### LINK LED( )

ETHER Link Down :  $L$ ink UP  $\qquad$  :

#### USB

USB Flash USB

#### **INT**

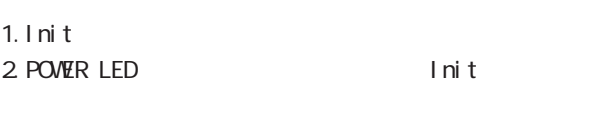

3. POWER LED ( ) Init

#### ANTENNA MAIN

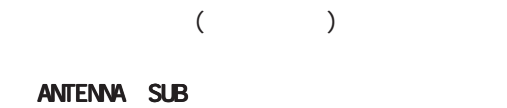

 $($ 

<span id="page-6-0"></span>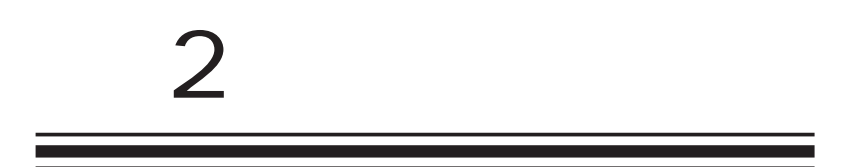

<span id="page-7-0"></span> $\overline{2}$ 

NXR-G100/KL

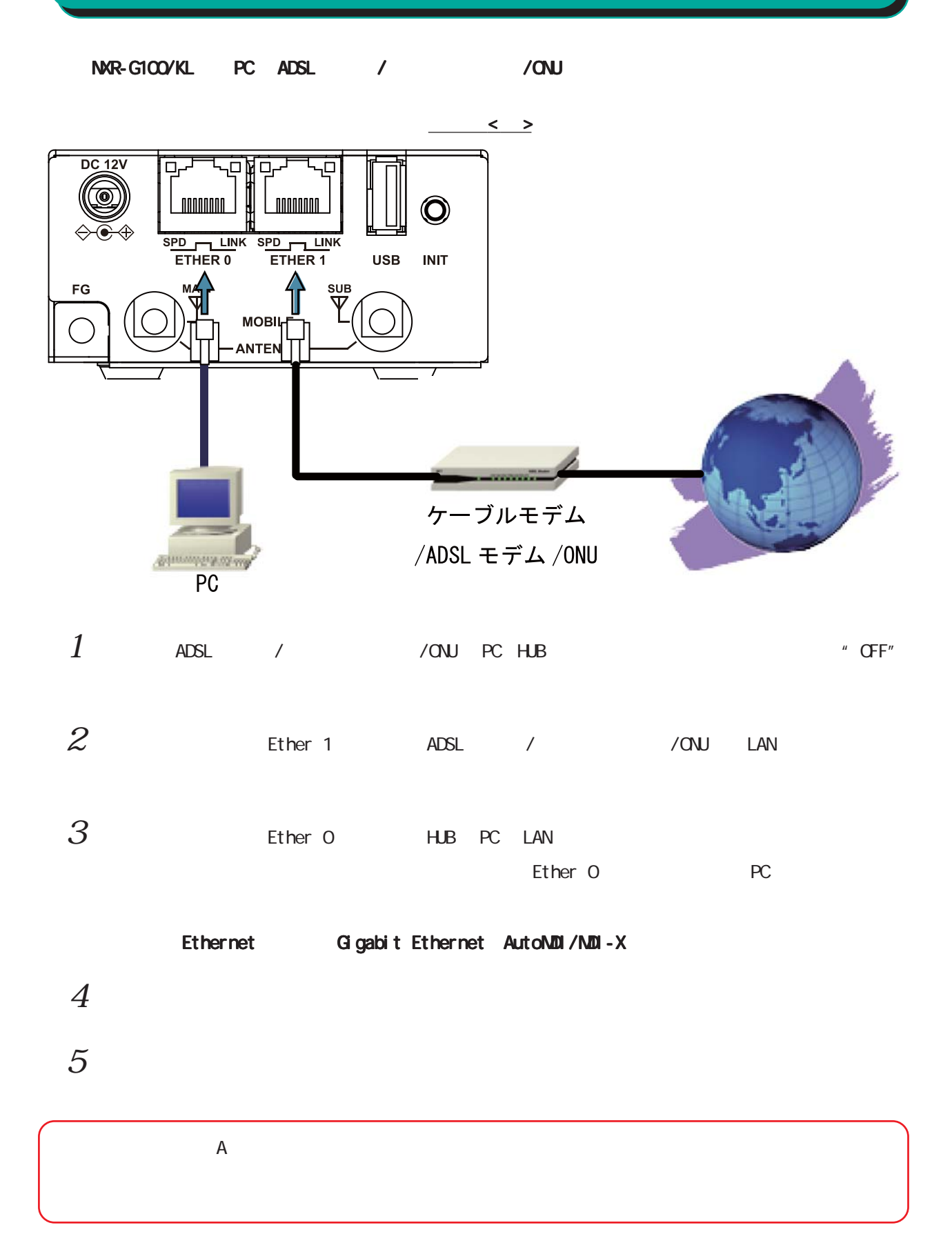

<span id="page-8-0"></span>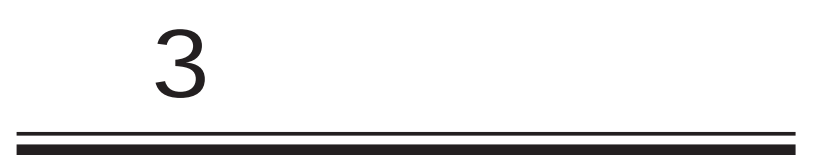

<span id="page-9-0"></span> $\bf{3}$  , which is the set of  $\bf{3}$ 

## $(\text{c})$

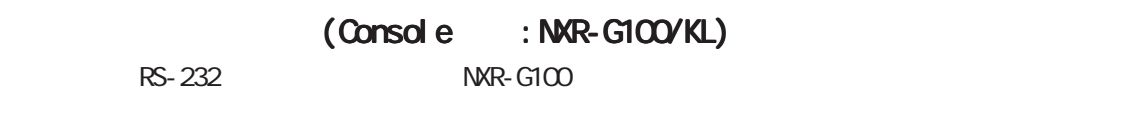

- 1. NXR-G100 PC
	- 1. RS-232 RS-232C ()
	- 2. RS-232C PC RS-232C

#### $\leq$  : NXR-G100/KL $>$

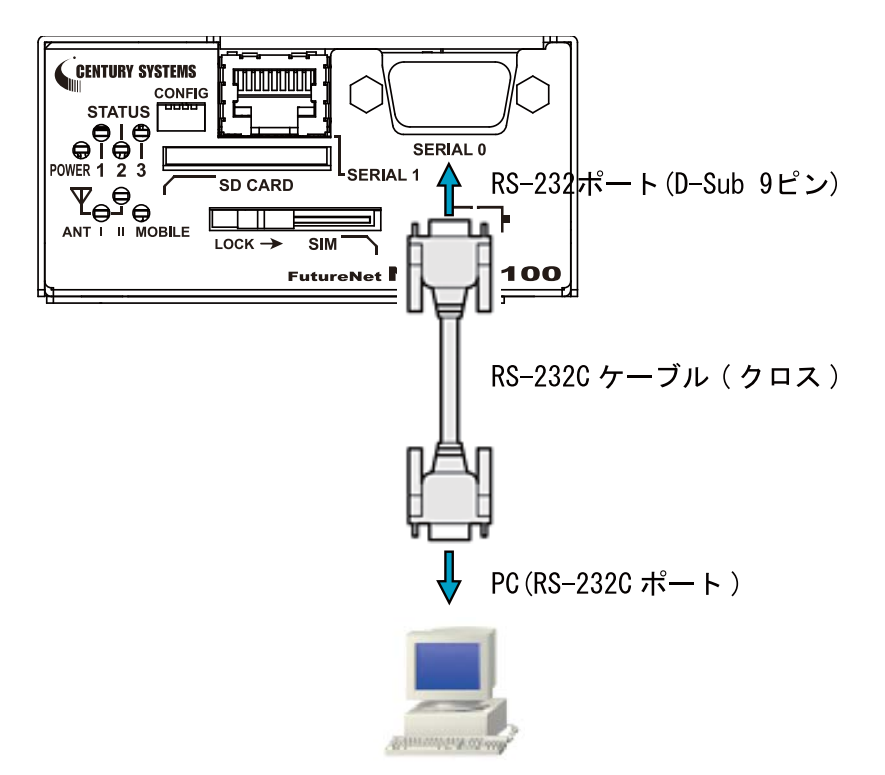

3. <del>2. セバルしていましたら、本来などの接続が実現を実現していました。本体前面の「Power LED」</del>

Console PC

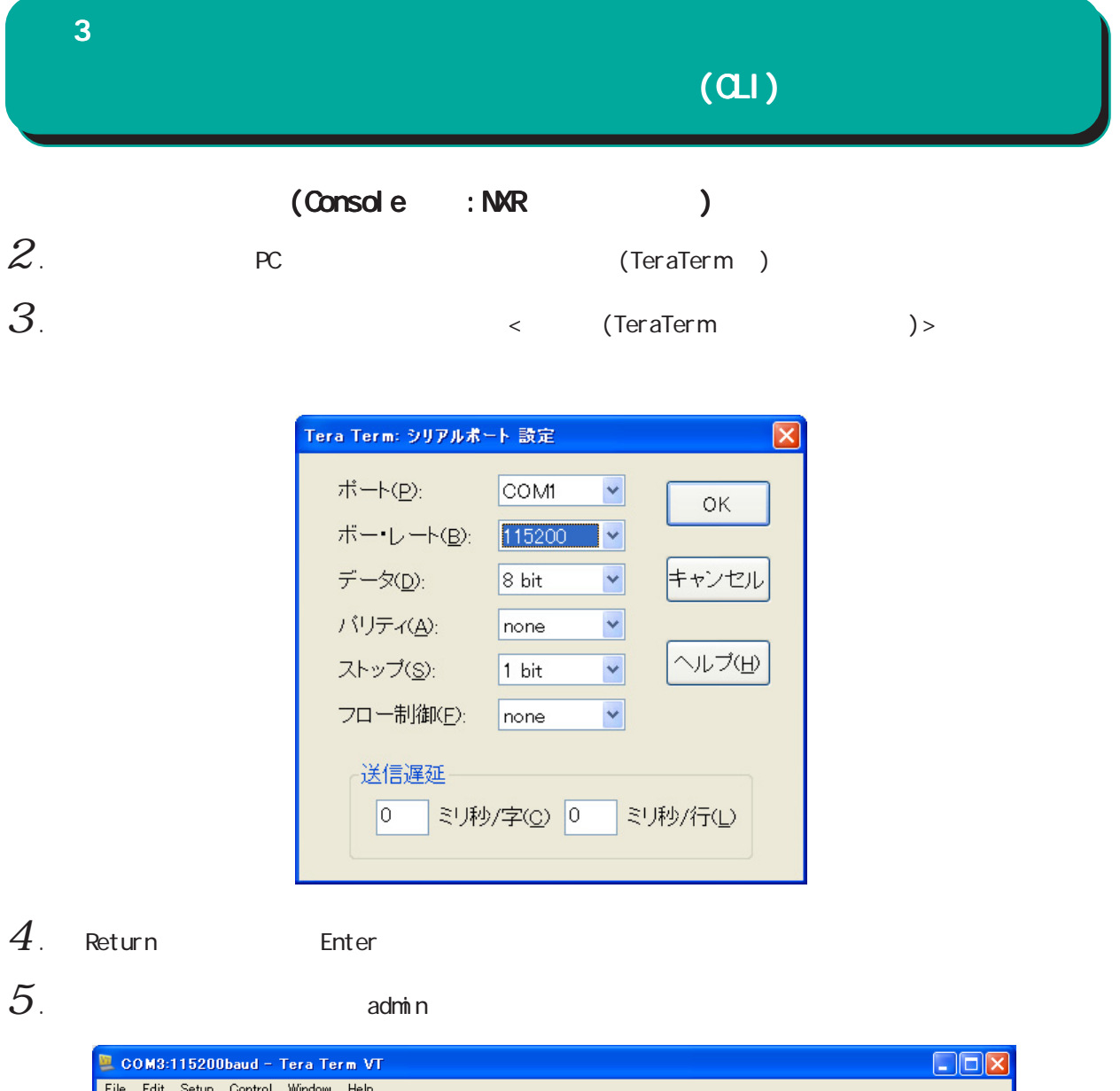

Eile Edit Setup Control Window Help  $\frac{\Delta}{\Delta}$ Century Systems NXR-G100 Series<br>nxrg100 login: admin Password:<br>Password:<br>Century Systems NXR-G100 Series ver 6.1.0 (build 63/19:38 18 04 2014)<br>nxrg100#

(Console )

<span id="page-11-0"></span>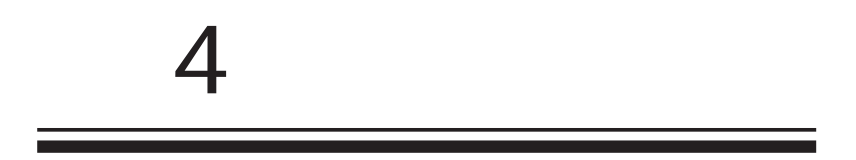

<span id="page-12-0"></span>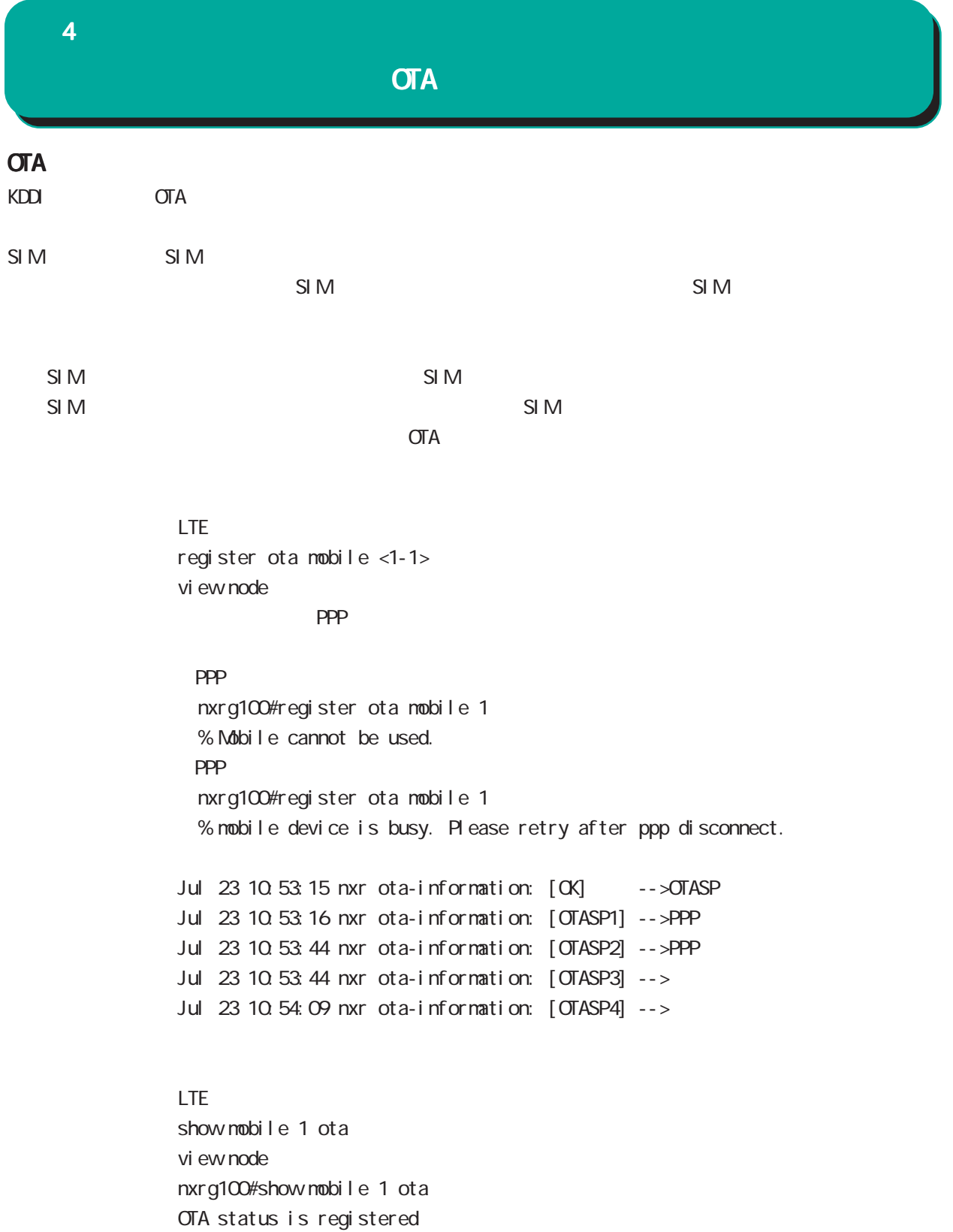

<span id="page-13-0"></span><sup>4</sup>

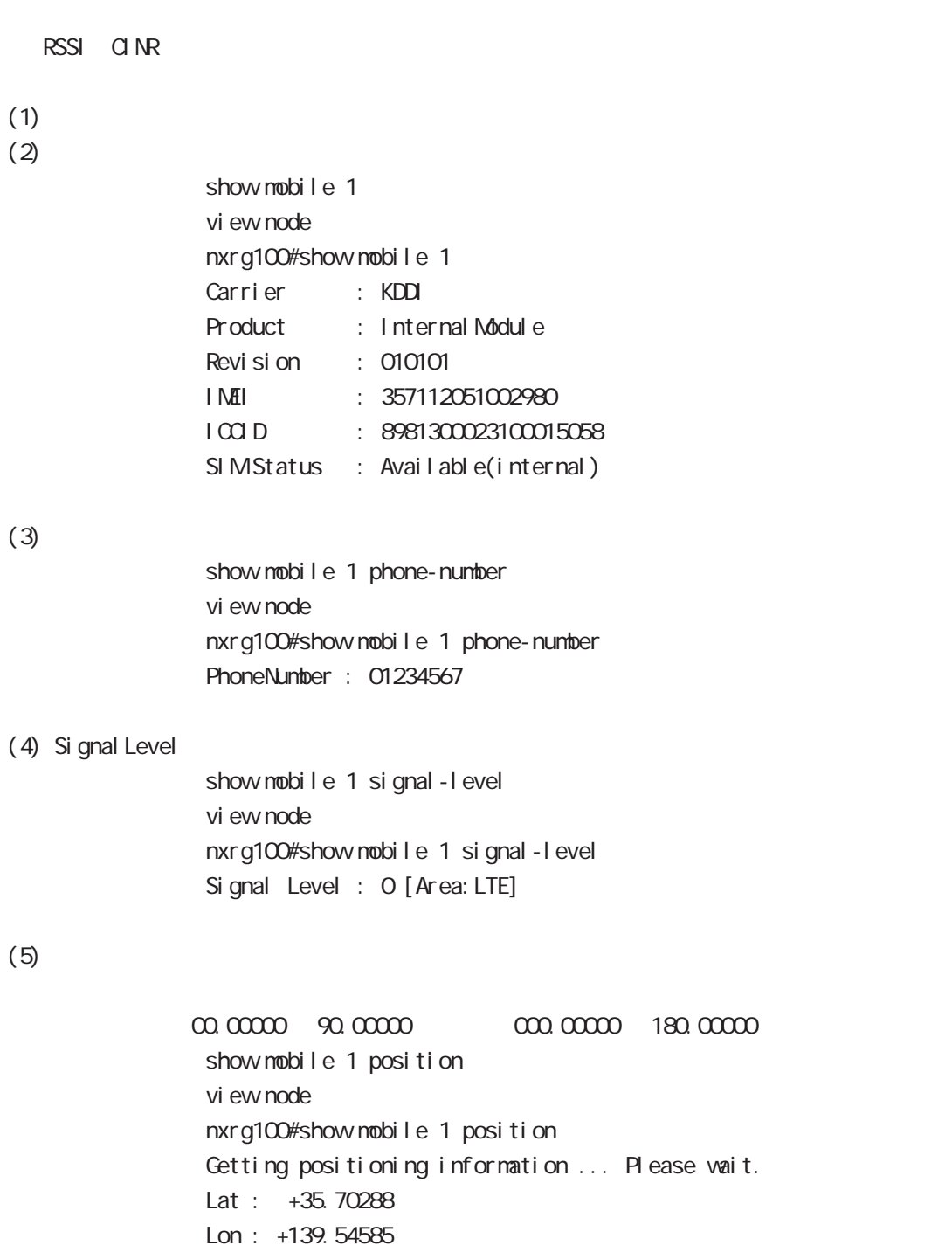

<span id="page-14-0"></span>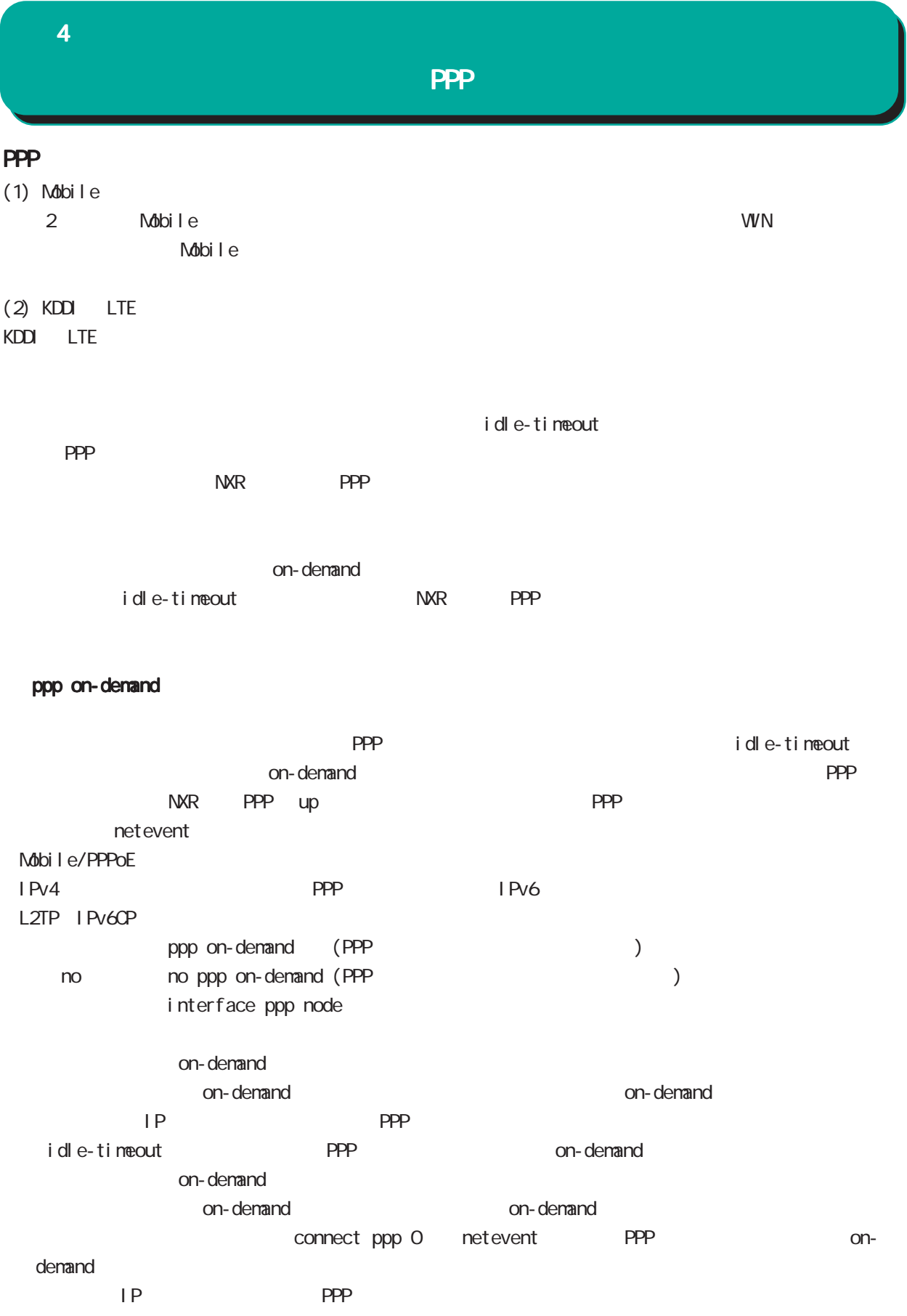

### **4**

## PPP

### ppp idle-timeout

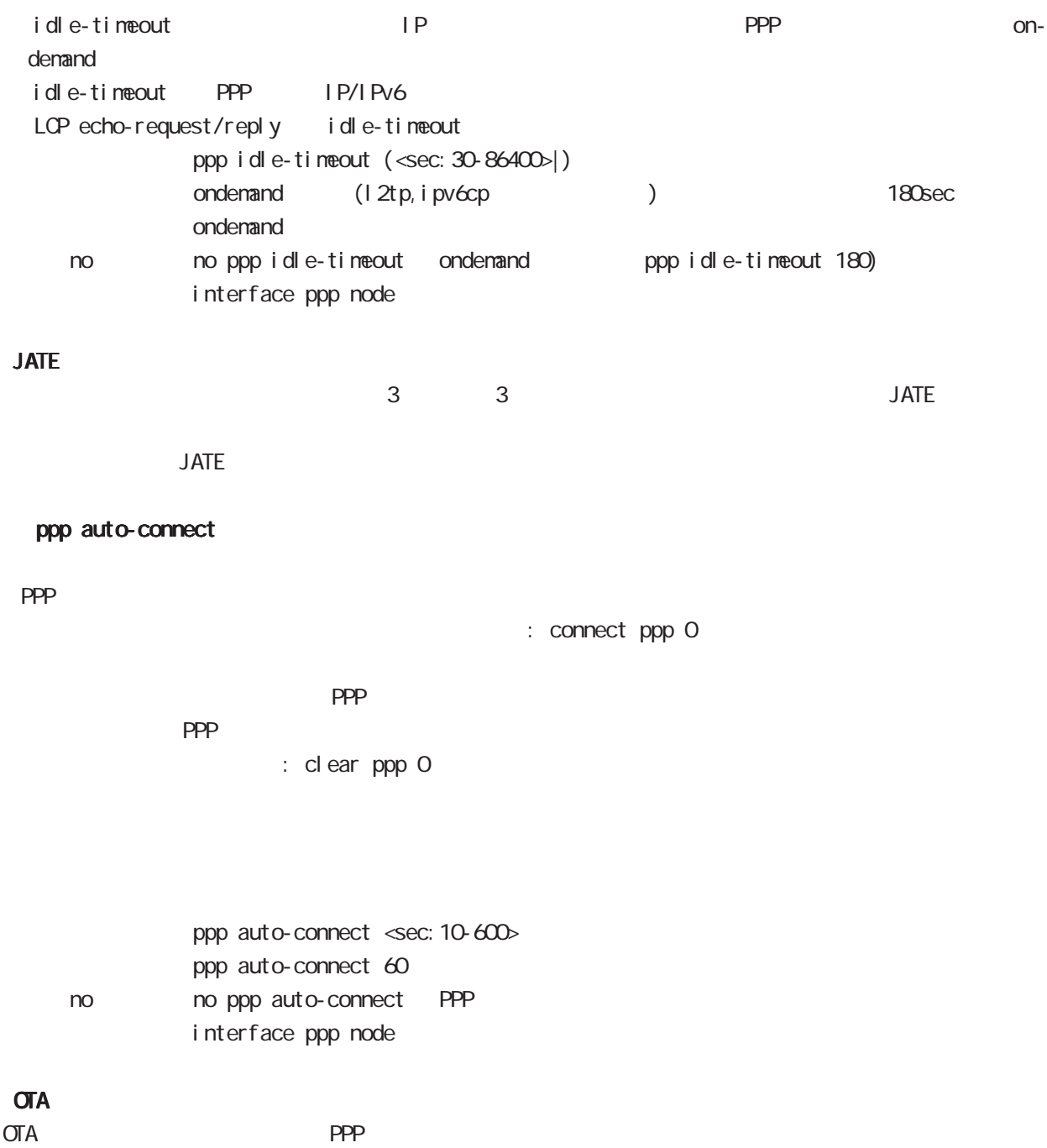

<span id="page-16-0"></span>4 機能概要

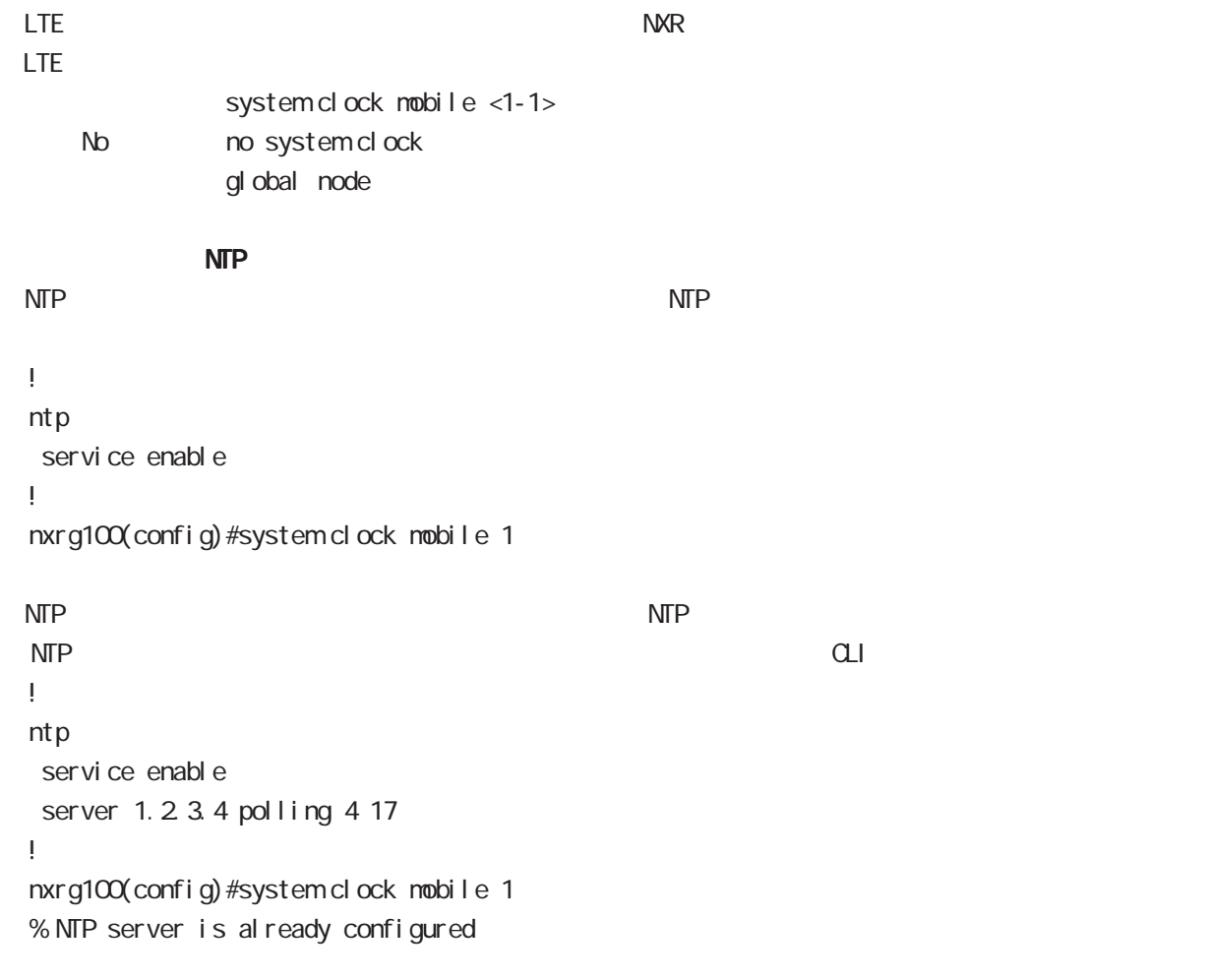

<span id="page-17-0"></span>**4** 

Ver.630 Ver.6.3.0 FutureNet NXR-G100/KL LTE LTE Ver.6.3.0  $2014$   $08$ Copyright (2014 Century Systems Co., Ltd. All rights reserved.